# **SISTEM PEMBAYARAN BERLANGGANAN** *WIFI* **MENGGUNAKAN NFC (***Near Field Communication***)** Nanda Hajiani Putri B.<sup>(1)</sup>, Hendro Darmon<sup>(2)</sup>, M. Sarosa<sup>(3)</sup>

Program Studi Jaringan Telekomunikasi Digital, Jurusan Teknik Elektro, Politeknik Negeri Malang

### **Abstrak**

Tingginya penggunaan internet membuat ketersediaan *hotspot* menjadi tuntutan semua golongan masyarakat Indonesia. Penggunaan jaringan komputer menggunakan *wifi* sudah banyak tersedia diberbagai tempat, misalnya di perkantoran, sekolahan, kafe dsb. Seseorang harus *login* terlebih dahulu ke jaringan *wifi* agar dapat mengakses internet*,* proses *login* dilakukan dengan cara menginputkan *username* dan *password*, dalam proses ini ketelitian pembacaan *user* sangat diperlukan, tidak jarang *user* salah menginputkan *username* dan *password* yang terdiri dari deretan angka yang cukup panjang dan harus menginputkan ulang *username* dan *password*.

Oleh karena itu, perlu dibuat suatu sistem penunjang yaitu sistem pembayaran berlangganan *wifi* dengan menggunakan teknologi NFC pada smartphone berbasis android. teknologi NFCini dapat membantu pada saat proses *login* ke jaringan *wifi.*  Pengguna *wifi* tidak perlu lagi menginputkan *username* dan *password* yang panjang untuk *login*, selain itu teknologi NFC merupakan kartu identitas berlanggananyang bersifat bisa digunakan dimana saja dan mudah dibawa kemana saja. Sistem ini juga mempermudah pemilik usaha *wifi corner*, karena dalam sistem ini melakukan fungsi AAA (*Authentication, Authorization, dan Accounting*) terhadap *user* yang ingin mengakses kesuatu jaringan internet.

Setelah melakukan pembuatan aplikasi maka dilakukan pengujian dengan cara mengukur jarak baca *reader* NFCyang ada pada smartphone terhadap NFC*tag.* Hasil pengujian sistem pembayaran berlangganan *wifi* menggunakan NFC (*Near Field Communication)* ini, didapatkan hasil pengujian jarak baca maksimal *reader* NFC pada smartphone adalah sebesar 3 cm..

*Kata Kunci :wifi, username* dan *password, NFC, Android,* AAA (*Authentication, Authorization,* dan *Accounting*).

### **I. Pendahuluan 1.1 Latar Belakang**

Mobilitas yang tinggi dari pengguna internet membuat ketersediaan *hotspot* menjadi tuntutan semua golongan masyarakat Indonesia. Penggunaan jaringan komputer menggunakan *wifi* sudah banyak tersedia diberbagai tempat, misalnya di perkantoran, sekolahan, kafe dsb. Seseorang harus *login* terlebih dahulu ke jaringan *wifi* agar dapat mengakses internet*,* dengan prosedur membeli *voucher* terlebih dahulu untuk mendapatkan *username* dan *pasword*. Proses *login* dilakukan dengan cara memasukkan *username* dan *password*, dalam proses ini ketelitian pembacaan *user* sangat diperlukan, tidak jarang *user* salah memasukkan *username* dan *password* yang terdiri dari deretan angka yang cukup panjang dan harus memasukkan ulang *username* dan *password*.

Kendala yang terjadi pada saat memasukkan *username* dan *password* yang panjang membuat penggunaan *voucher* mulai ditinggalkan dan beralih ke teknologi yang lebih maju, yaitu kartu langganan. Salah satu kartu langganan yang dipakai adalah *Near Field Communication* (NFC). *Near Field Communication* (NFC) adalah salah satu teknologi konektivitas *wireless* jarak dekat yang memungkin interaksi dua arah antar perangkat elektronik yang lebih aman dan simple. NFC juga memungkinkan penggunanya untuk melakukan transaksi secara *contactless*, mengakses konten digital dan melakukan koneksi dengan perangkat elektronik hanya dengan satu sentuhan. NFC berkomunikasi *via* induksi medan magnet, dimana dua *device* terletak dalam area yang berdekatan yang secara efektif membentuk sebuah *transformator* dengan inti udara. Komunikasi antar dua perangkat yang mendukung teknologi NFC ketika perangkat tersebut berada dalam jarak 4 cm atau lebih dekat lagi satu sama lain. NFC beroperasi dalam frekwensi radio

13.56 MHz yang berlisensi ISM *band.* (Ryan dan Sherwin, 2015).

Teknologi NFC dapat digunakan sebagai kartu pembayaran berlangganan *wifi*, teknologi NFCini dapat membantu pada saat proses *login* ke jaringan *wifi.*  Pengguna *wifi* tidak perlu lagi memasukkan *username* dan *password* yang panjang untuk *login*, selain itu teknologi NFC merupakan kartu identitas berlanggananyang bersifat bisa digunakan dimana saja dan mudah dibawa kemana saja. Kelebihan NFC ini dapat memberikan kemudahan pada pemilik usaha *hotspot* untuk membuka cabang dimana saja, cukup satu NFC *tag* untuk satu pelanggan dan semua cabang *hotspot* yang dimiliki.

### **1.2 Rumusan Masalah**

Rumusan permasalahan dalam penelitian ini adalah sebagai berikut :

- 1. Bagaimana mengimplementasikan teknologi NFC untuk kartu berlangganan *wifi*?
- 2. Bagaimana perencanaan sistem pembayaran berlangganan *wifi?*
- 3. Bagaimana menetukan jarak optimal antara *smartphone support* NFC sebagai *reader* dengan NFC *tag?*

### **1.3 Tujuan Penelitian**

Tujuan penelitian ini adalah sebagai berikut:

- 1. Mengimplementasikan teknologi NFC untuk kartu berlangganan *wifi*
- 2. Menyediakan sistem pembayaran berlangganan *wifi* dengan memanfaatkan teknologi NFC (*Near Field Communication)* sebagai kartu berlangganan *wifi.*
- 3. Menganalisa berapa jarak optimal NFC *reader*  dengan NFC *tag* dalam melakukan transmisi data.

#### **II. Tinjauan Pustaka**

#### **2.1 Penelitian Sebelumnya**

Krisna Rengga (2011), dalam paper yang berjudul "Desain E-Toll dengan *Near Field Communication* (NFC) *Technology*" merancang *system* yang dapat mengotomatisasi proses transaksi pada pembelian tiket toll dan transaksi toll secara mobile, memperkenalkan *alternative* teknologi *wireless* berupa *Near Field Communication* (NFC), membuat transaksi yang bersifat *contactless*. Metode perancangan menggunakan pendekatan *Unified Modelling Language* (UML). Hasilnya adalah sebuah rancangan *system* pembelian tiket toll secara mobile melalui koneksi internet atau sms dengan pembayaran melalui *credit card* atau pulsa. Rancangan *system* ini meliputi *e-toll applet* yang dapat didownload ke *handphone* sebagai *embedded application*, dan pengecekan validitas etoll menggunakan NFC.

### **2.2 Landasan Teori**

### **2.2.1 NFC (Near Field Communication)**

*Near Field Communication atau* NFC adalah seperangkat teknologi *nirkabel* jarak pendek yang pada umumnya membutuhkan jarak 4 cm atau kurang untuk memulai komunikasi antar perangkat NFC. Antarmuka dapat beroperasi dalam beberapa model. Model komunikasi dibedakan apakah perangkat menciptakan model komunikasi dengan daya sendiri atau apakah perangkat mengambil daya dari bidang yang dihasilkan oleh perangkat lain perangkat. Jika perangkat menghasilkan bidang sendiri maka disebut aktif, jika tidak hal itu disebut perangkat pasif. Perangkat aktif biasanya memiliki *power supply* (*smartphone*), perangkat pasif biasanya tidak (*contactless Smart Card*). (Konradus M.K, 2012) . Kecepatan transfer data yang dapat dilakukan menggunakan NFC beragam, antara lain 106 Kbps, 212 Kbps dan 424 Kbps. Keunikan dari NFC ini terletak pada kemampuannya untuk mengubah mode operasinya menjadi *reader/writer*, *peer to peer*, atau *card emulation*. (Ryan dan Sherwin, 2015).

### **2.2.2 Android**

Androidadalah sebuah sistem operasi untuk perangkat *mobile* berbasis *linux* yang mencakup sistem operasi, *middleware* dan aplikasi. Androidmenyediakan API*(Application Programming Interface)* yang menawarkan akses ke *hardware*, maupun data-data ponsel sekaligus atau data sistem sendiri. Bahkan, pengguna dapat menghapus aplikasi inti dan menggantinya dengan aplikasi pihak ketiga (Ryan dan Sherwin, 2015)*.*

#### **2.2.3 Eclipse**

Eclipse adalah sebuah IDE (*Integrated Development Environment*) untuk mengembangkan perangkat lunak dan dapat dijalankan di semua platform.Pada saat ini, Eclipse merupakan salah satu IDE favorit karena gratis dan *opensource*. *Open source* berarti **setiap orang boleh melihat kode** pemrograman perangkat lunak ini. Selain itu, kelebihan dari Eclipse yang membuatnya populer adalah kemampuannya untuk dapat dikembangkan oleh pengguna dengan membuat komponen yang disebut *plugin*.

#### *2.2.4* **Mikrotik** *Hotspot*

Penggunaan mikrotik *hotspot* memungkinkan untuk mengatur ketetapan pengaksesan terhadap jaringan publik untuk pengguna yang menggunakan baik jaringan kabel maupun *nirkabel*. Untuk proses otentikasi pertama kali komputer klien akan menerima alamat IP sementara dari *server* DHCP, yaitu mikrotik *hotspo*t. Pada saat ini ketika pengguna melakukan browsing, maka akan secara otomatis dialihkan ke halaman pengesahan yang akan meminta *username* dan *password*. Mikrotik *hotspot* bisa melakukan otentikasi dengan mengacu kepada *database* lokal maupun server RADIUS.

#### **III. Metodologi Penelitian**

#### **3.1 Tahapan Penelitian**

Tahapan penelitian disusun dengan maksud agar penelitian dilakukan secara terperinci. Tahapan penelitian yang akan dilakukan dalam pembuatan aplikasi ditampilkan pada Gambar 3.1.

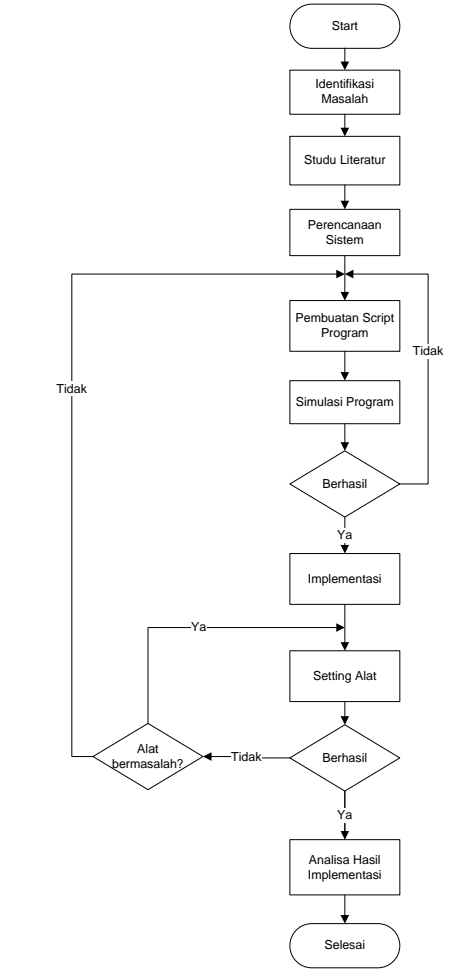

**Gambar 3.1** *Flowchart* tahapan penelitian

#### **3.2 Perencanaan Sistem**

Rancangan yang akan dibuat pada proyek akhir ditunjukkan pada Gambar 3.2 berikut ini.

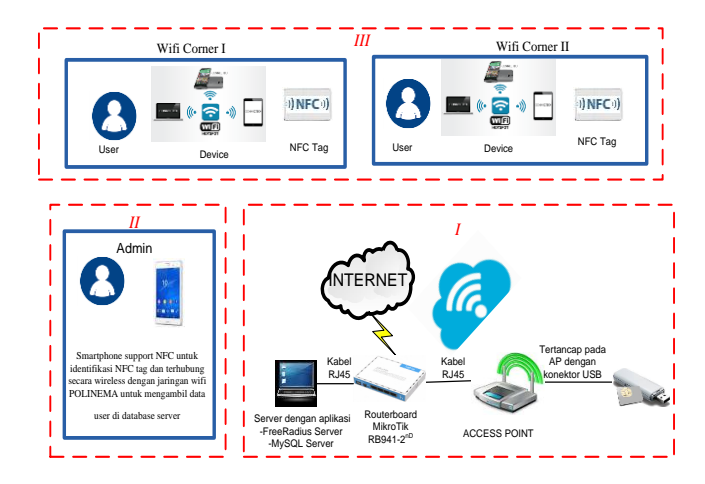

**Gambar 3.2** Blok diagram sistem (untuk simulasi)

Gambar 3.2 adalah blok diagram sistem yang menggambarkan sistem di bagi menjadi tiga. Sistem pertama, yaitu terdiri dari leptop s*erver* yang sudah ter*install* FreeRadius *server* dan MySQL *server*, Mikrotik tipe RB941-2<sup>nD</sup>, *accespoint* dan modem sebagai sumber diperolehnya jaringan internet. Sistem pertama adalah sistem pengolahan jaringan internet (pengolahan jaringan *wifi*) yang berfungsi mengatur lalulintas jaringan internet atau mengatur siapa saja yang berhak unuk mengakses jaringan internet yang tersedia. Sistem kedua berisi petugas/admin, PC/Leptop dan *smartphone support* NFC yang terhubung secara *wireless* dengan jaringan *wifi*  POLINEMA untuk mengambil data *user* di *database server.* Sistem kedua adalah pemilik selaku operator *wifi corner* yang bertugas mengisikan data pada kartu berlangganan (NFC *tag*) datanya antara lain: identitas pelanggan, deposit atau durasi akses *wifi*, *username* dan *paasword* untuk *login* dengan menggunakan aplikasi android*,* admin juga bertugasmengecek sisa deposit untuk akses internet. Sistem ketiga berisi *user* dan leptop dan NFC *tag*.

#### **IV. Perencanaan dan Implementasi**

#### **4. 1 Perencanaan Sistem**

Berikut Gambar 4.1*Flowchart* perencanaan sistem:

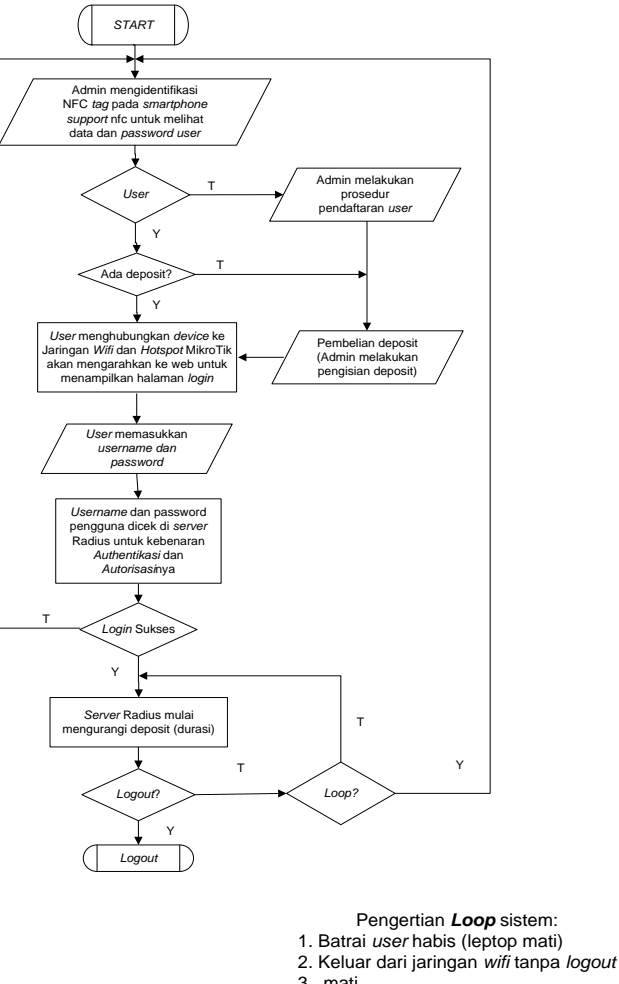

3. mati 4. Tidak ada aktivitas akses data (TX

RX) selama 5 menit

**Gambar 4.1***Flowchart* perencanaan sistem

### **4.2. Perencanaan topologi jaringan** *wifi*

Topologi jaringan *wifi* ini terdiri dari:

- 1. Leptop sever yang telah terinstall aplikasi MySQL, FreRadius server dan OS Linux
- 2. Routerboard MikroTik type RB941-2<sup>n</sup>
- 3. Acces Point
- 4. Modem GSM
- 5. Leptop *user*

Gambar topologi jaringan *wifi* ditunjukkan pada Gambar 4.2 di bawah ini:

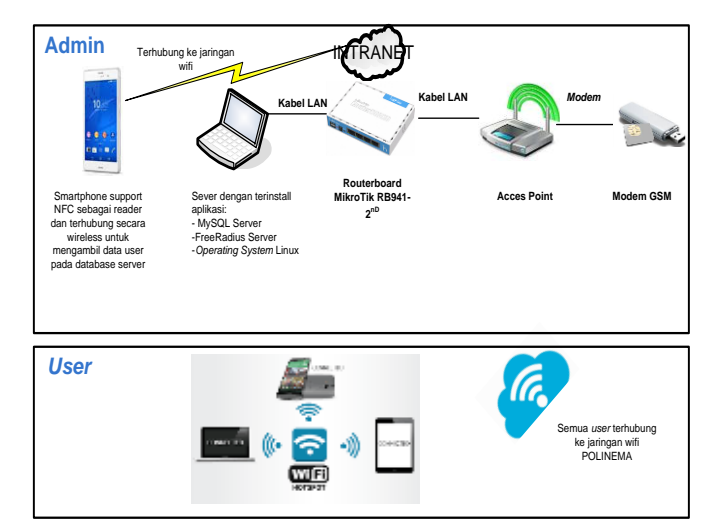

**Gambar 4.2**Topologi jaringan *wifi*

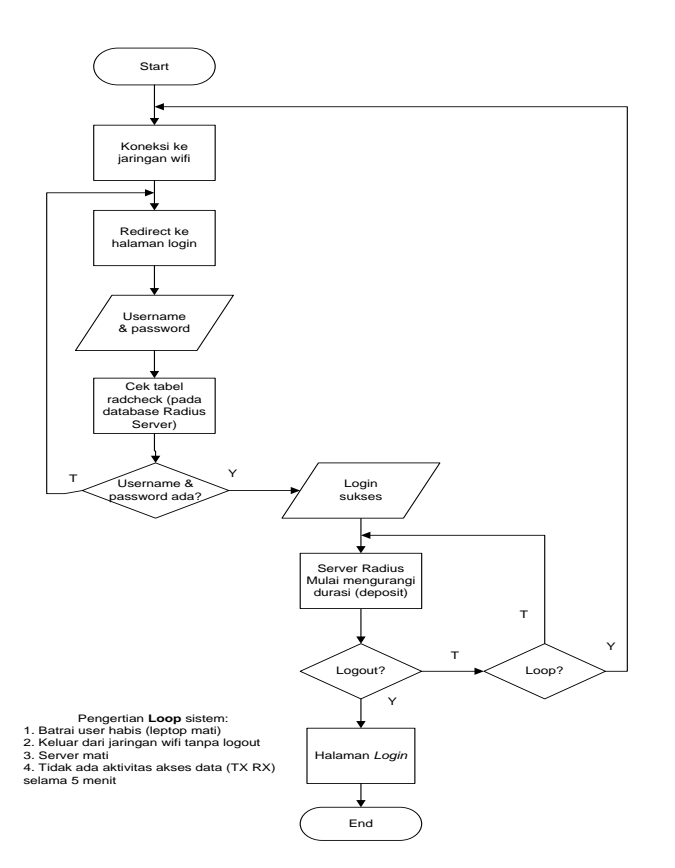

**Gambar 4.3***Flowchart* Alur *login user*

Gambar 4.3 adalah *flowchart* Alur *login user*. Pada saat admin melakukan koneksi kejaringan wifi polinema, maka akan terjadi proses redirect ke halaman *login.* Proses ini diasumsikan admin telah memasang NFC *reader* ke leptop *user*, kemudian meletakkan di atas NFC *reader* dan otomatis kolom *username* dan *password* terisi*,* pada saat kolom telah terisi sistem akan mengecek data *username* dan *password* pada tabel radcheck (*database* Radius server). Jika *username* dan *password* ada maka terkoneksi internet, jika *username* dan *password* tidak ada maka akan kembali ke halaman *login*. *Loop* sistem adalah terputusnya koneksi internet atau keluar dari destroy session dengan beberapa

kemungkinan, antara lain: batrai habis, keluar dari jaringan *wifi* tanpa *logout*, *server* mati atau tidak ada aktivitas akses data (TX RX) selama 5 menit. Jika *loop* sistem terjadi maka sistem akan kembali pada proses awal *loginwifi.*

### **V. Hasil Pengujian Dan Pembahasan**

Langkah selanjutnya setelah sistem pembayaran berlangganan *wifi* menggunakan NFC dibuat adalah langkah pengujuan sisem. Tujuan dari pengujian sistem ini adalah untuk memastikan bahwa hasil sistem pembayaran berlangganan *wifi* menggunakan NFC sesuai dengan yang direncanakan, selain itu untuk mengetahui apakah sistem pembayaran yang dibuat dapat berjalan dengan baik atau tidak.

### **5.1 Pengujian Perubahan** *Voucher* **Konvensional Menjadi Kartu Berlangganan**

Peubahan *voucher* konvensional menjadi kartu berlangganan dengan memanfaakan teknologi NFC (*Near Field Communucation*) sebagai identitas *user* yang tersimpan di *database* admin. *Database* admin menyimpan data berupa: nama, *username, password,* alama, no. telp, email dan sisa durasi akses *wifi.* Berikut langkah penggunaan teknologi NFC (*Near Field Communucation*) sebagai kartu pembayaran berlangganan *wifi*:

## **Prosedur pengujian dan hasil pengujian**

Prosedur pengujian implementasi NFC *tag*  sebagai pengganti *voucher* konvensional:

- 1. Setiap *user* memiliki NFC *tag* sebagai kartu pembayaran berlangganan *wifi* yang didapatkan saat melakukan *registrasi* pada admin dan u*ser*  berhak menentukan *username* untuk *login*. NFC *tag* berisi data pelanggan dan *password* yang akan digunakan pada saat proses *login* ke jaringan *wifi.*
- 2. Admin menggunakan aplikasi android *read* and *write* NFC pada *smartphone support* NFC untuk proses identifikasi NFC *tag*
- 3. Admin mengisikan saldo awal untuk dapat mengakses jaringan *wifi.*
- 4. Admin mengidentifikasi NFC *tag* menggunakan aplikasi android *read and write*NFC untuk melihat data *user* dan mendapatkan *passworduser.* Tampilan aplikasi android *read andwrite* NFC dapat dilihat di dalam Gambar 5.1 di bawah ini:

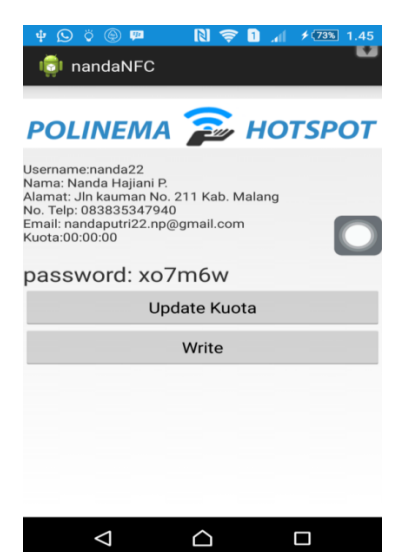

**Gambar 5.1** Tampilan aplikasi android *read and write* NFC

### **Analisa pengujian:**

Awalnya untuk proses *login* kesuatu jaringan *wifi* harus membeli *voucher* trelebih dahulu untuk mendapatakan *username* dan *password*. Sistem yang tergolong konvensional ini memiliki kekurangan yaitu, *user* harus menginputkan *username* dan *password* secara manual, dalam proses ini ketajaman pengingatan dan ketelitian pembacaan *user* sangat diperlukan. Seringkali *user* salah menginputkan *password* yang terdiri dari deretan angka yang cukup panjamg dan harus menginputkan ulang *password*. Berkembangnya teknolgi membuat penggunaan *voucher* mulai ditinggalkan dan beralih keteknologi yang lebih modern, yaitu kartu berlangganan. Salah satu kartu langganan yang dipakai adalah NFC (*Near Field Communication*), dengan adanya teknologi baru ini perlu direncanakan sistem pembayaran berlangganan *wifi* sebagai solusi dari penggunaan *voucher* konvensional. NFC *tag* ini

berisi data pelanggan, *username* dan *password* yang akan digunakan pada saat proses *login* ke jaringan *wifi*  .

### **5.2 Pengujian Sistem Pembayaran Berlanngganan**  *Wifi*

Pengujian sistem pembayaran berlangganan *wifi*  untuk mengetahui apakah semua sistem berjalan sesuai dengan perencanaan.

### **Prosedur pengujian dan hasil pengujuan**

Prosedur pengujian sistem pembayaran berlanngganan *wifi*:

- 1. Admin *login* ke *web* untuk admin
- 2. Admin menggunakan aplikasi android *read* and *write* NFC pada *smartphone support* NFC untuk proses identifikasi NFC *tag*
- 3. Admin mengidentifikasi NFC *tag* menggunakan aplikasi android *read andwrite* NFC untuk melihat data *user* dan mendapatkan *passworduser.*
- 4. *User* mengkoneksikan leptop pada jaringan *wifi* "Nanda Putri" dan otomatis masuk ke halam *login user.*
- 5. *User* memasukkan *username* dan *password* yang, dimana *password* diberikan oleh admin pada saat identifikasi NFC *tag,* karena *password* yang

digunakan untuk *login* selalu berubah setiap *user*  akan *login.* 

Pada perencanaan tampilan desain *web*, pada pembahasan sub-bab ini akan membahas tentang implementasi tampilan desain *web.* Pembuatan tampilan *web* ini menggunakan software dan berikut tapilan *web*untuk admin dan *user.*

Admin memiliki tampilan halaman *login* yang berbeda, pada halaman ini admin harus memasukkan *username* dan*password* untuk dapat mengakses halaman *web*admin. Halaman *login* admin ditunjukkan oleh Gambar 5.2 di bawah ini:

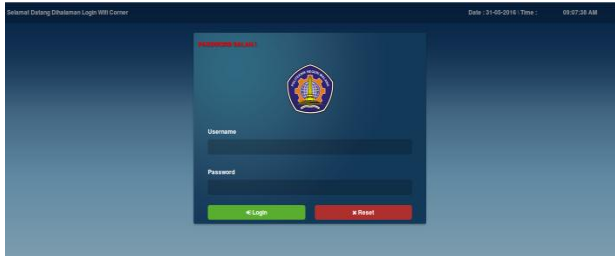

**Gambar 5.2** Tampilan halaman *login* admin

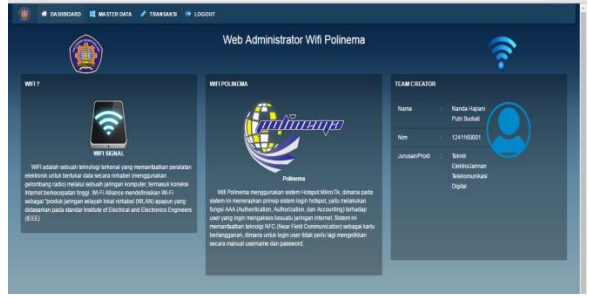

**Gambar 5.3** Tampilan halaman awal admin

Gambar 5.3 merupakan tampilan*web* halaman awal admin, pada halaman ini memuat informasi pengertian *wifi,*  sekilas tentang sistem yang digunakan dalam *wifi* polinema dan informasi tentang perencanaan sistem pembayaran berlangganan *wifi*

| ۸                     | » Data User      |          |
|-----------------------|------------------|----------|
| Input Master Pengguna |                  |          |
|                       | » Paket Internet |          |
| <b>Nama</b>           | $\sim$           | Nama     |
| Usemame               | - 18             | Usemane  |
| Password              | 15               | Password |
| Telepon               | n.               | Telepon  |
| Email                 | 10               | Enat     |
| <b>Alamat</b>         | ×                |          |
| Simpan                |                  |          |
|                       |                  |          |

**Gambar 5.4** Tampilan halaman input data *user* baru

Gambar 5.4 adalah menu data *user* , pada halaman ini terdapat halam input data user baru, yang berfungsi utuk menginputkan data user baru meliputi: nama, *ussernamee, password,* alama, no. telp dan e-mail.

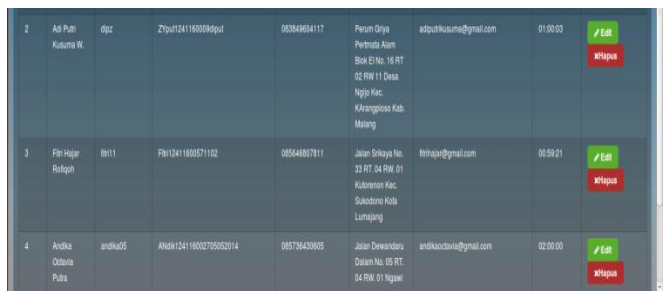

**Gambar 5.5** Tampilan halaman data *user*

Gambar 5.5 adalah menu data *user,* pada halaman ini memuat semua data *user*meliputi: nama, *ussernamee, password,* alama, no. telp, e-mail dan sisa durasi akses *wifi.*  Halaman ini terdapat *button "*Edit" yang berfungsi mengedit semua data user dan menu "Hapus" yang berfungsi menghapus *user* dari data pelanggan *wifi.*

| O                          |                  | # DASHBOARD # MASTER DATA / TRANSAKS # LOGOUT |
|----------------------------|------------------|-----------------------------------------------|
| Date<br>Input Master Kuota | » Data User      |                                               |
|                            | » Paket Internet |                                               |
| Kode Paket                 | ÷                | Kode Paket                                    |
| Harpa                      | ÷                | Harpa                                         |
| Durasi                     | ÷                | Waltis                                        |
|                            |                  | Format: HR: WM:SS                             |
| Keterangan                 | $\sim$           |                                               |
|                            |                  |                                               |
| Smpan                      |                  |                                               |

**Gambar 5.6** Tampilan halaman input master paket *wifi*

Gambar 5.6 adalah menu input master kuota, yang berfungsi apabila pihak pendiri *wifi corner* ingin melakukan penambahan jenis paket untuk akses *wifi.*

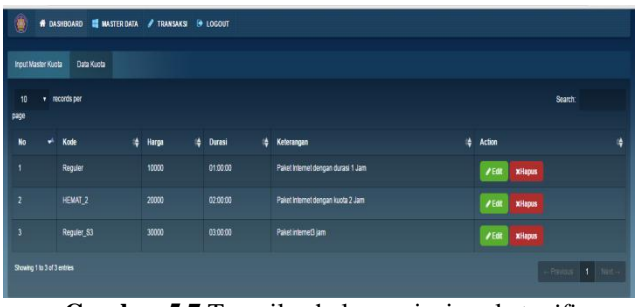

**Gambar 5.7** Tampilan halaman jenis paket *wifi*

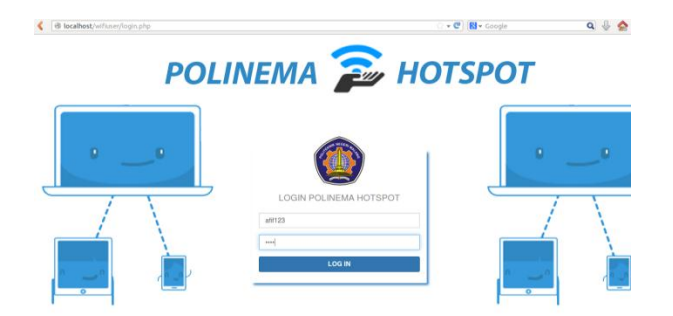

**Gambar 4.10** Tampilan Halaman *Login User*

Gambar 4.10 adalah halaman *login* khusus untuk *user*, pada halaman ini *user* menginputkan*username* dan *password* untuk *login.* Admin mengidentifikasi NFC *tag*  menggunakan aplikasi android *read andwrite* NFC untuk melihat data *user* dan mendapatkan *passworduser,* tampilan aplikasi android *read andwrite* NFC dapat dilihat di dalam Gambar 5.1. *User* menginputkan *username* dan *password*  yang telah diberikan oleh admin, *password* yang digunakan untuk *login* selalu berubah setiap *user* akan *login* ke jaringan *wifi.*

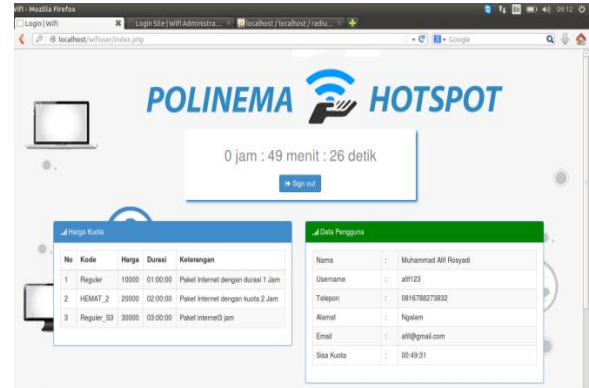

**Gambar 5.11** Tampilan Halaman *WebUser*

Gambar 5.11 halaman yang akan tampil setelah *user* telah sukses proes *login*, pada halam ini menampilkan data *user* meliputi: nama, *ussernamee, password,* alama, no. telp, e-mail dan sisa durasi akses *wifi.* Form Informasi Paket, yaitu berisi list hara paket yang tersedia. Form history transaksi, yaitu berisi list semua transaksi pembelian paket yang dilakukan *user* beserta dengan tanggal pembeliannya.

#### **Analisa Pengujian**

Hasil pengujian yang didapat, Saat proses *login*  berhasil maka akan masuk pada halaman *webuser*, billing waktu akses *wifi* berjalan dan *user* dapat mengakses jaringan *wifi.* Apabila *user* melakukan *logout* otomatis billing berhenti dan sisa waktu akses sesuai dengan waktu akses terakhir, jika *user* keluar area tanpa *logout* atau selama 5 menit (*timeout*) tidak ada akses internet (TX RX) maka sistem akan otomatis melakukan *logout*. Saat deposit (waktu durasi akses *wifi*) *user* habis maka sistem akan otomatis *logout* dan kembali kehalaman *login*, sedangkan apabila *user* melakukan *logout* otomatis billing berhenti dan sisa waktu akses sesuai dengan waktu akses terakhir.

### **5.3 Pengujian Jarak Optimal Antara** *Smartphone Support* **NFCsebagai** *Reader* **dengan NFC** *Tag*

Pengujian ini dilakukan dengan perangkat *smartphone* Sony Experia C4. Berikut Tabel 5.1 hasil pembacaan *tag NFC* menggunakan *reader* smartphone.

| <b>Jenis</b>                          | <b>Jarak</b>       | <b>NFC Mifare Classic 1k</b> |
|---------------------------------------|--------------------|------------------------------|
| <b>Smartphone</b>                     | <b>Baca</b>        | 13.56MHz                     |
|                                       | 1 Cm               |                              |
|                                       | $1,5$ Cm           |                              |
|                                       | $2 \, \mathrm{Cm}$ |                              |
|                                       | 2,5 Cm             |                              |
| <b>Sony Experia</b><br>C <sub>4</sub> | 3 Cm               |                              |
|                                       | 3,5 Cm             | X                            |
|                                       | 4 Cm               | X                            |
|                                       | 4,5 Cm             | X                            |
|                                       | 5 Cm               | X                            |

**Tabel 5.1**Hasil pembacaan *tag* NFCmenggunakan *reader* smartphone.

*Program Studi Jaringan Telekomunikasi Digital~Politeknik Negeri Malang 71*

Seperti yang di tunjukkan pada Tabel 5.1 diatas diperoleh data hasil pengujian pembacaan NFC *tag* dengan menggunakan *reader* pada smartphone Sony Experia C4. Pengujian menggunakan jenis NFC *tag Mifare Classic 1k 13.56MHz NTAG213.* Pengujian pengukuran jarak NFC *tag*  dengan menggunakan *reader*pada smartphone Sony Experia C4 didapatkan data pembacaan jarak maksimal adalah 3 cm.

### **VI. Penutup**

### **6.1 Kesimpulan**

Dari hasil perencanaan dan pembuatan sistem pembayaran berlangganan *wifi* menggunakan NFC (*Near Field Communucation)* hingga pengujian yang dilakukan, didapatkan beberapa kesimpulan antara lain:

- 1. Implementasi teknologi NFC (*Near Field Communucation*) untuk kartu berlangganan *wifi* telah dibuat dan dijalankan dengan baik, data *user*  yang tersimpan di dalam NFC *tag* telah sesuai dengan yang dibutuhkan untuk proses *login wifi.*
- 2. Sistem pembayaran berlangganan *wifi* telah berjalan sesuai dengan yang direncanakan, sehingga saat *user* menggunakan jaringan *wifi* sudah sesuai dengan ketentuan-ketentuan yang telah dibuat untuk sistem ini.
- 3. Hasil pengujian pembacaan data padaNFC *tag*  menggunakan *smartphone support* NFC sebagai *reader* dapat terbaca secara langsung, apabila NFC *tag* didekatkan pada *smartphone* android*.*  Pembacaan NFC *tag* dapat terbaca dengan menggunakan aplikasi android *read and write* NFC pada *smartphone* Sony Xperia C4 yang memiliki fitur NFC. Rata-rata jarak maksimal pembacaan NFC *tag* terhadap *reader smartphone* adalah pada jarak 3 cm.

### **6.2 Saran**

Saran untuk penelitian berikutnya dapat dilakukan pengembangan aplikasi, yaitu sistem pembayaran berlangganan *wifi* menggunakan NFC dapat diterapkan di beberapa cabang *hotspot.*

### **Daftar Pustaka**

- 1. Abdullah, Adian, R. Rizal, " Sistem Manajemen *Hotspot* Berbasis Kuota Waktu dan Paket Data", Makalah Seminar Tugas Akhir *UndergraduateThesis*, Jurusan Teknik Elektro Fakultas Teknik Universitas Diponegoro, 2012. Tersedia: [http://eprints.undip.ac.id/32541/.](http://eprints.undip.ac.id/32541/) (Diakses 8 Juni 2016)
- 2. Arif, ,Estiarto, "Pendaftaran pengguna layanan *hotspot* berbasis web Pada *hotspot* mikrotik dan freeradius", Program Studi Teknik Informatika, Universitas Surakarta*, ISSN: 2302-5700, IJNS – Volume* 1 Nomor 1 – November2012.
- 3. BR Artanto, "Analisa *Log Server* RADNET Untuk Perhitungan *Utilisasi Bandtwith* dan Pelacakan *Netname*" BAB III, PDF Online, STIKOM Surabaya, 2013. Tersedia:

sir.stikom.edu/218/6/BAB%20III.pdf. (Diakses 28 maret).

- 4. Coskun,Vedat."*NFC Application Development for Android".* WROK,(2013).
- 5. Dwi Satrio Wicaksono, "Studi Implementasi *Mobile Ticketing* Berbasis Teknologi *Near Field Communication* (NFC)", Skripsi Universitas Lampung, 2015, (online). Tersedia: digilib.unila.ac.id (Diakses 5 Februai 2016).
- 6. Dyah Ayu Wulandari, "Android dan Perkembangannya", Fakultas Ilmu Pendidikan, Universitas Negeri Semarang, 2013.
- 7. Heru Pranoto , Ardian Ulvan, "*Near Field Communication* (NFC) pada Sistem Tertanan Raspberry Pi sebagai Pendeteksi Identitas Otomatis dan e-ticket Pada Smart Transport", Penelitian didukung oleh MP3EI 2015 dan lintas sektoral dan
- 8. Kasmad Ariansyah, "Studi Kesiapan Penyelenggaraan *Near Field Communication* (NFC) Komersial di Indonesia", Buletin Pos dan Telekomunikasi Vol 10 No. 3, 27 Agustus 2012.
- 9. Konradus M.K Putra, "Rancang Bangun Aplikasi Pembayaran Transportasi Bus Mengguanakan Teknologi *Near Field Communicatin* pada Perangkat Mobile", Program Studi Megister Teknik Informatika Program Pasca Sarjana Universitas Atma Jaya Yogyakarta, 2012.
- 10. Krisna Rengga Buana Staff IT PT Jasamarga (Persero), "Desain E-Toll dengan *Near Field Communication* (NFC) *Technology*", e-Indonesia Initiative 2011 (eII2011) Konferensi Teknologi Informasi dan Komunikasi untuk Indonesia , Bandung:14-15 Juni 2011.
- 11. Sadewa, Tri Yanti "Pengenalan *Near Field Communication* (NFC)", Program Studi Human Computer Interaction, Fakultas Life Science, Universitas Surya, Serpong, 2014